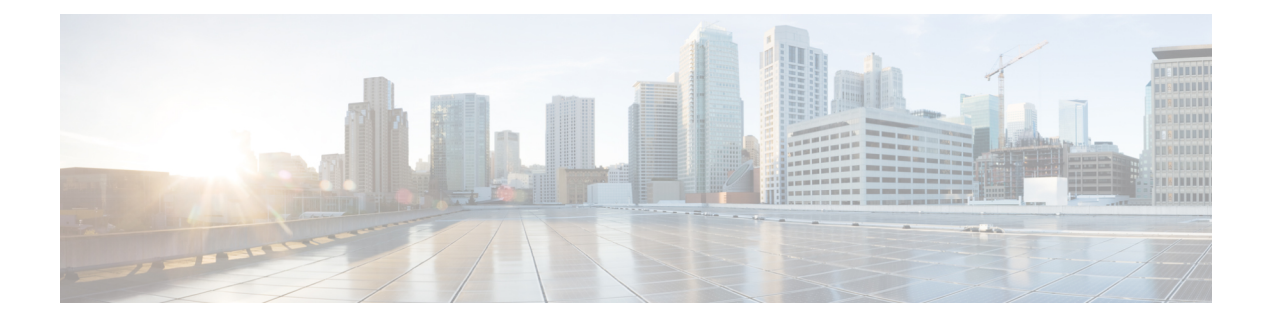

# **Real-Time Engine Issues**

- [Dashboard](#page-0-0) Specific Issues, on page 1
- Domain [Specific](#page-4-0) Issues, on page 5
- [Southbound](#page-8-0) Provider Issues, on page 9
- Logs [Specific](#page-9-0) Errors, on page 10
- [Frequently](#page-11-0) Asked Questions, on page 12

## <span id="page-0-0"></span>**Dashboard Specific Issues**

**1.** Sensors not visible on the Dashboard

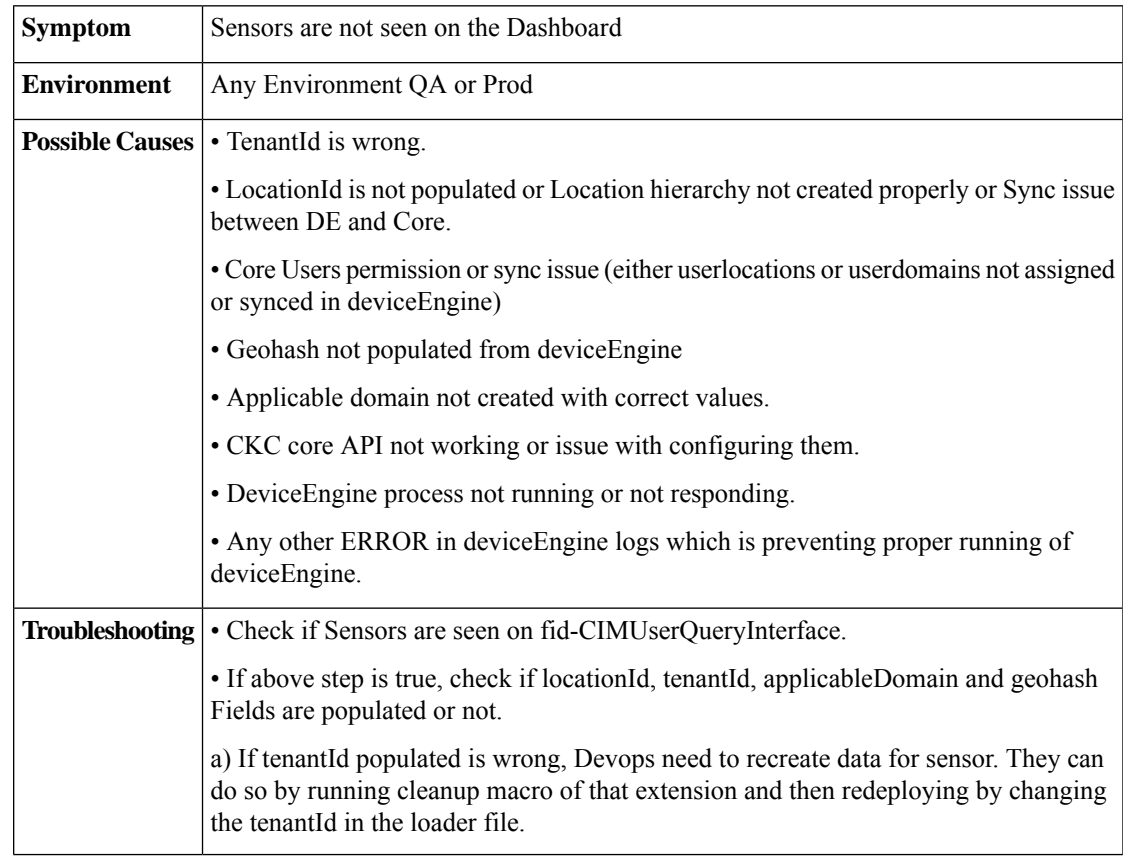

b) If locationId is not populated,

 $\Box$  Make sure correct location hierarchy is created in dashboard (and same has been retrieved using SDP APIs) and those locations are assigned to user.

 $\Box$  Run syncSDPL ocation.sh to get locations data populated in Device Engine DB.

 $\Box$  Run EntitylocationRefresh to update new locations in sensor model. The file is present under src/ops/tqls folder in DeviceEngine.

c) If applicableDomain is not populated, it is a build issue of Extension and need to be fixed.

d) Check if Geohash is populated or not in Sensor Response in DE. Geohash is required in the response so that dashboard can show sensor data. If it is not populated, it is a Device Engine (DE) build issue.

• If all the 4 fields are populated then,

a) Check if users are loaded into DE.

This can be checked via below query on fid- Authentication.

```
"Query": {
  "Find": {
   "User": {
     "sid": { "ne": "" }
   }
  }
}
```
{

}

}

}

b) If step(a) does not show any user, run syncSDPUser.sh and wait for 5 min.

c) If step(a) has the required users, then check for UserLocationAsscoiation and UserDomainAssociation. This can be checked via below on fid-Authentication.

```
{
 "Query": {
    "Find": {
      "UserLocationAssociation": {
       "userKeySid": { "ne": ""}
      }
    }
 }
{
 "Query": {
    "Find": {
      "UserDomainAssociation": {
        "sid": { "ne": "" }
     }
    }
 }
```
• If UserDomainAssociation or UserLocationAssociation is not populated or Users are not loaded into DE, check SDP GetUser API whether SDP response has those data.

• If everything is populated and SDP API response is also fine, run below query (to update Access modifiers for users) on fid-CIMUserQueryInterface.

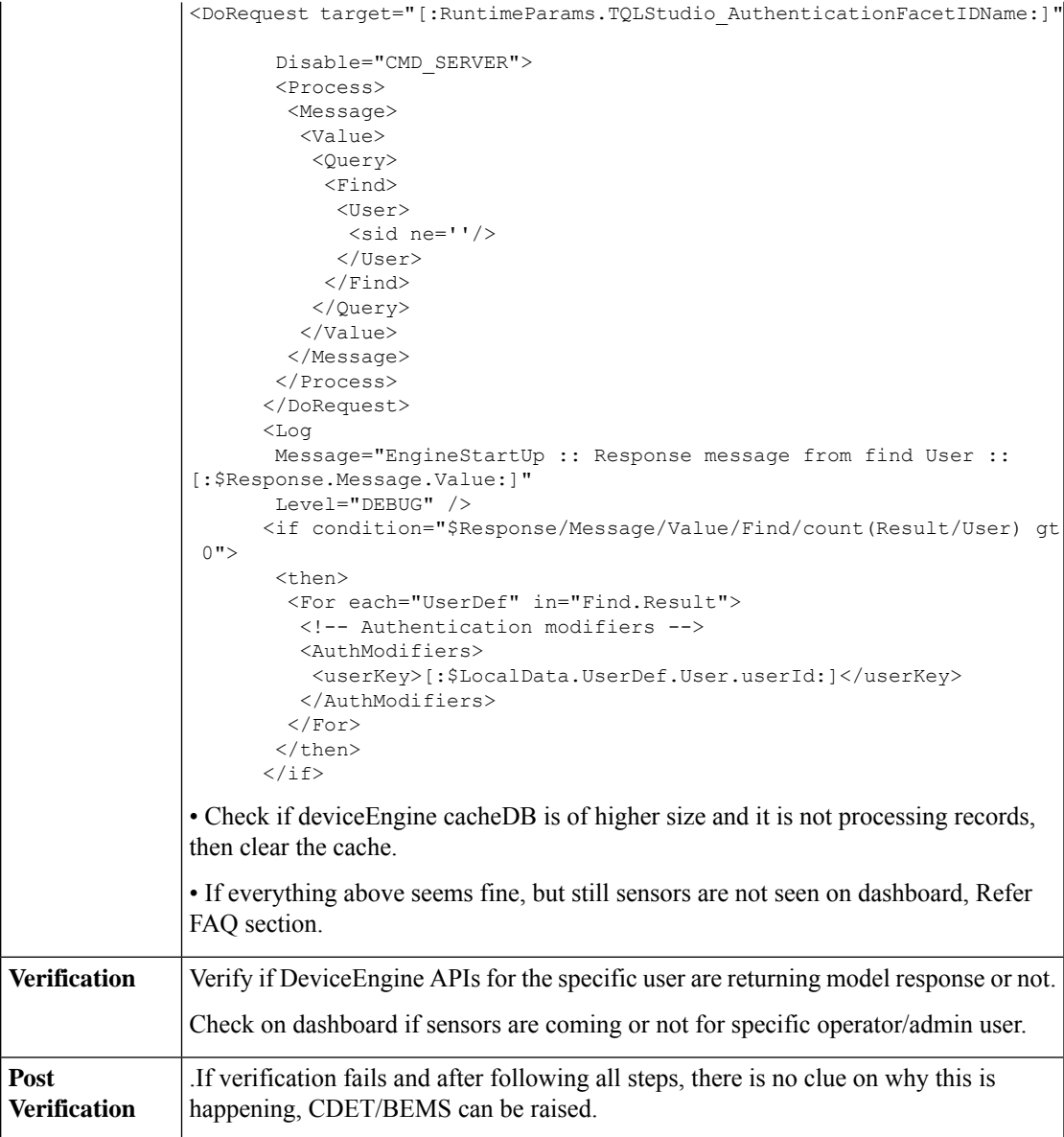

### **2.** Notifications Not Seen on Dashboard

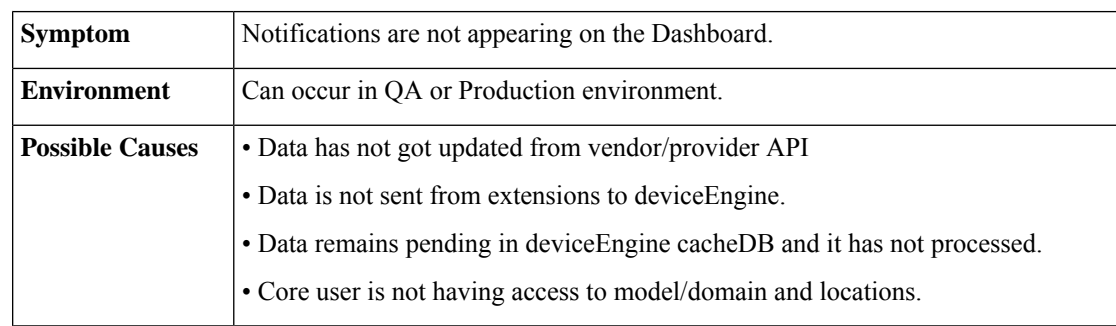

ï

 $\mathbf{r}$ 

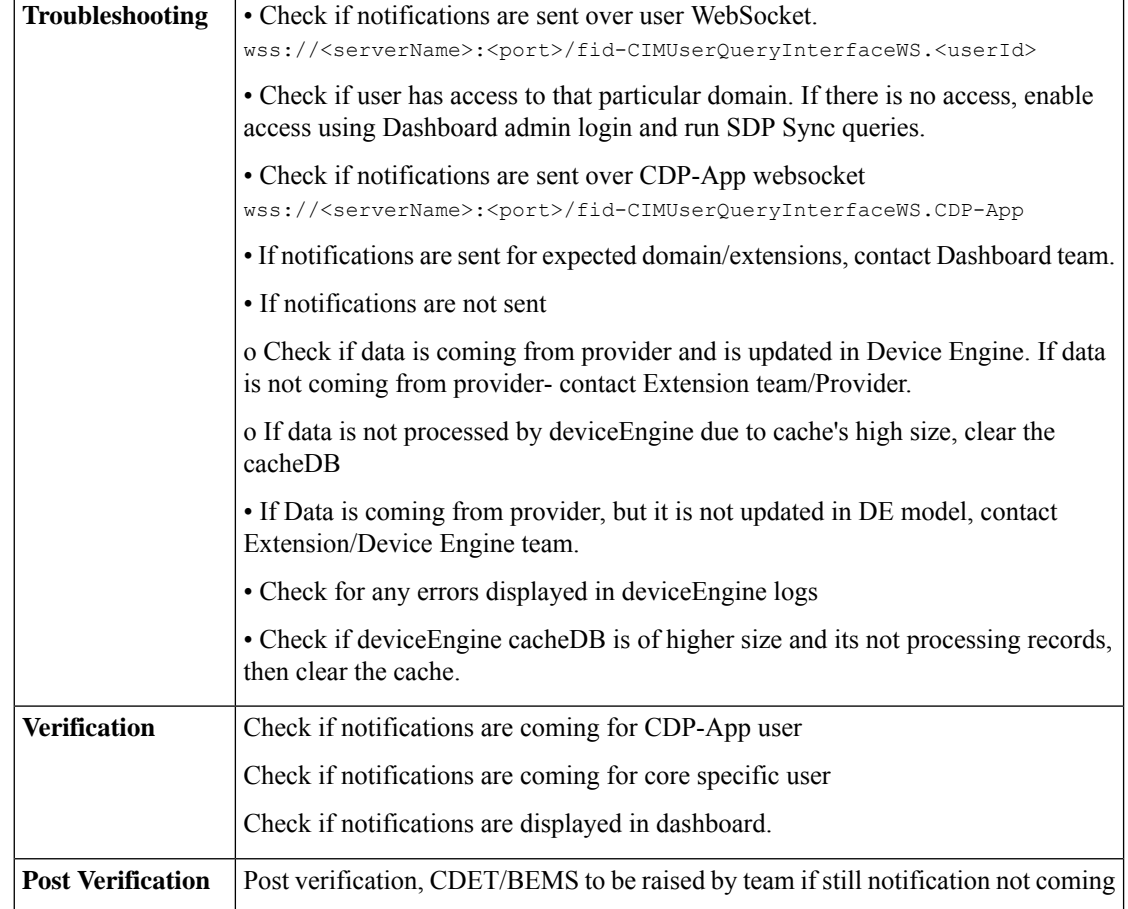

### **3.** Reports Not Showing Data for Specific Time Period

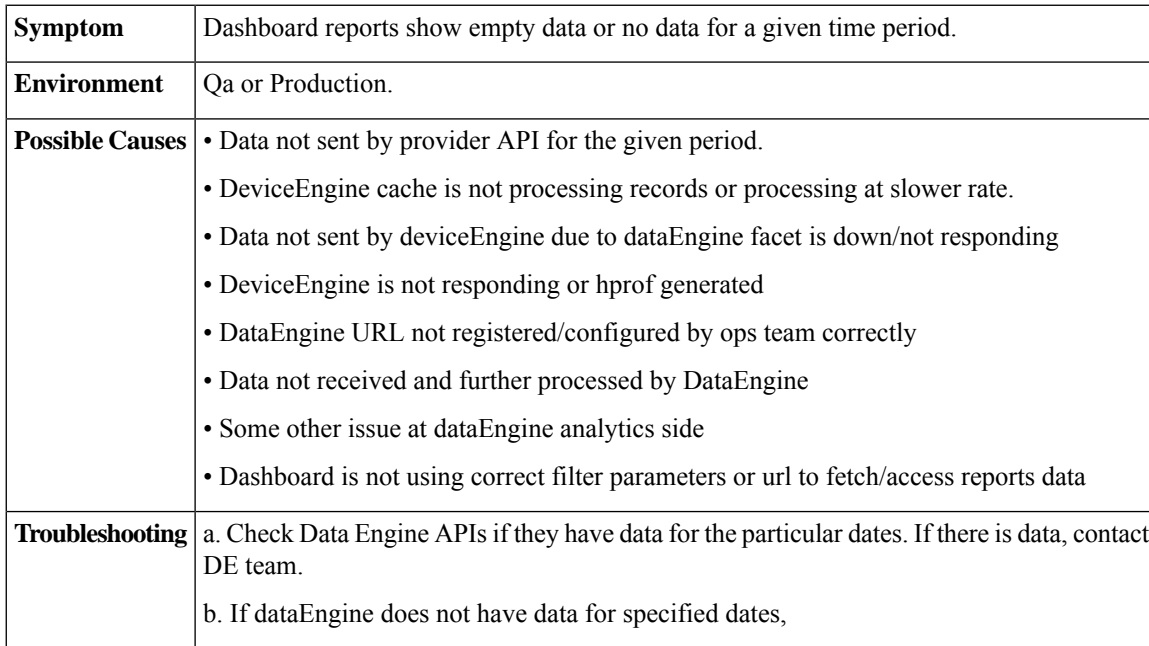

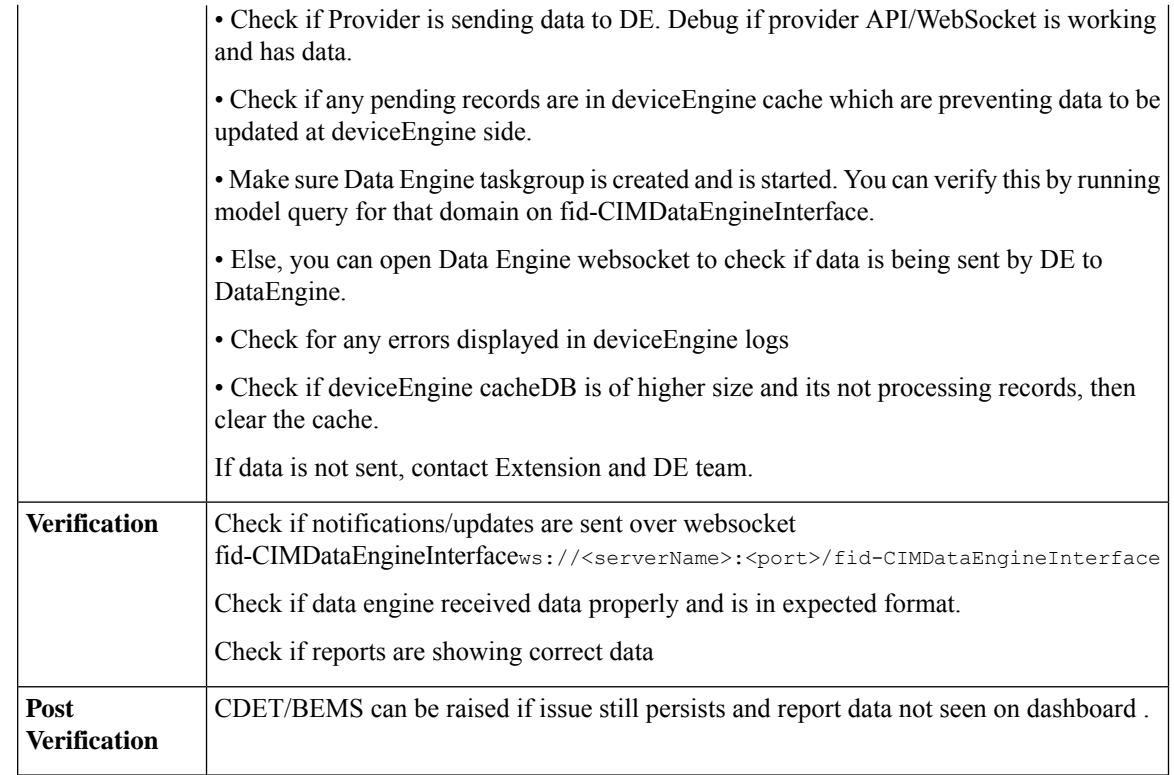

# <span id="page-4-0"></span>**Domain Specific Issues**

**1.** Parking : Sensors Not in Parking Space

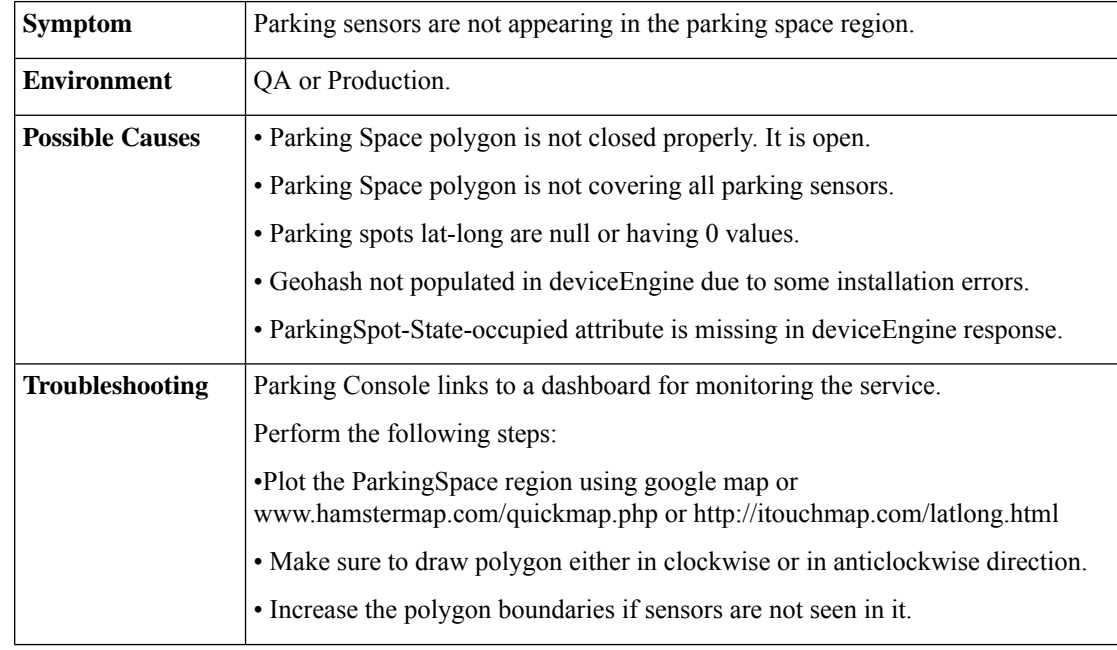

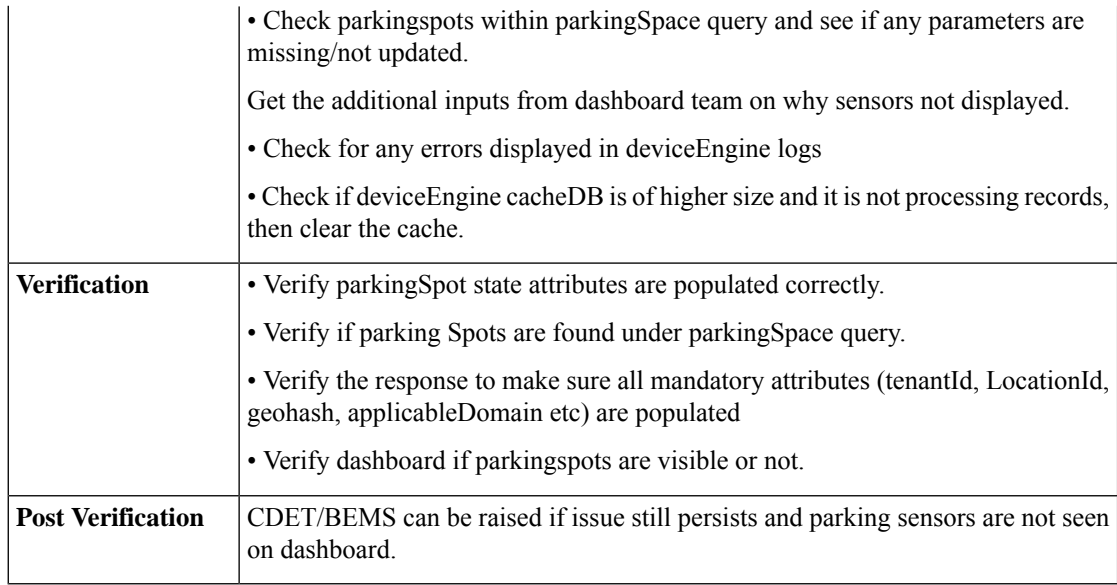

**2.** Lighting : Sensors Not in Light Zone Region

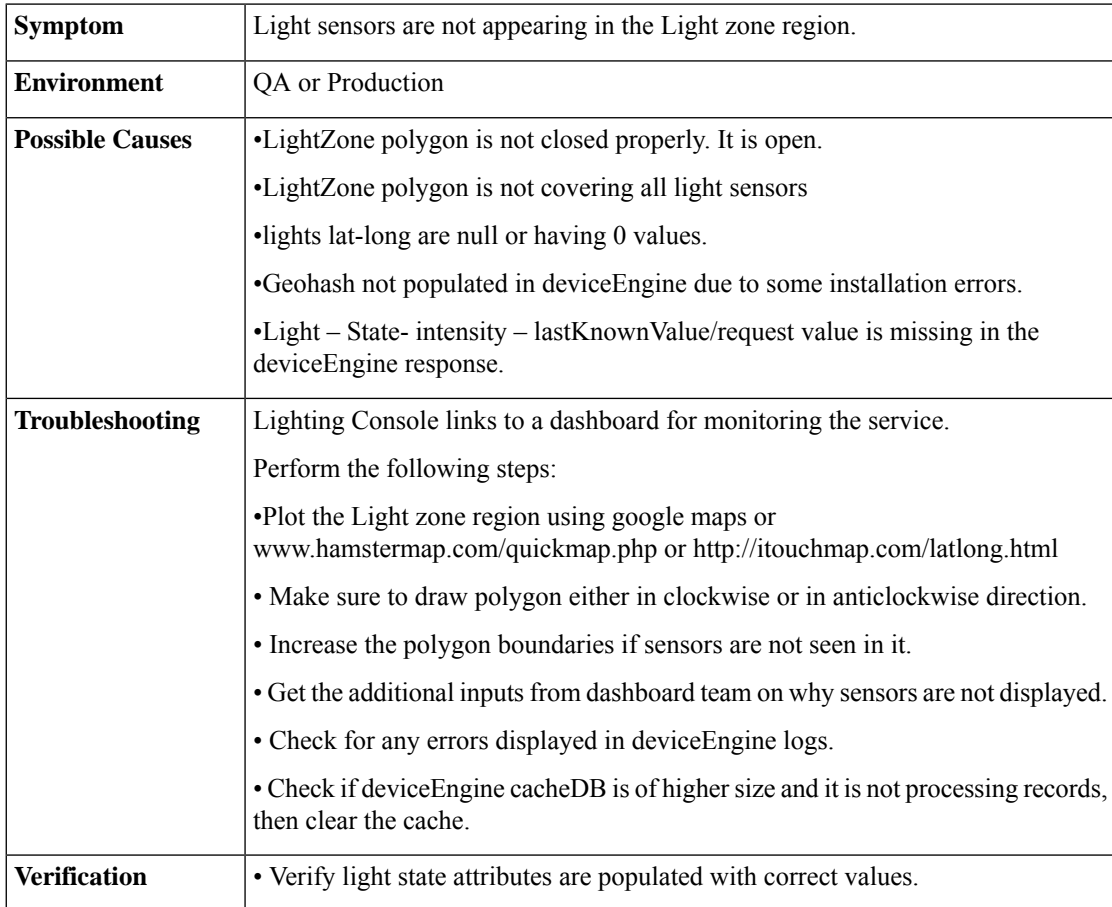

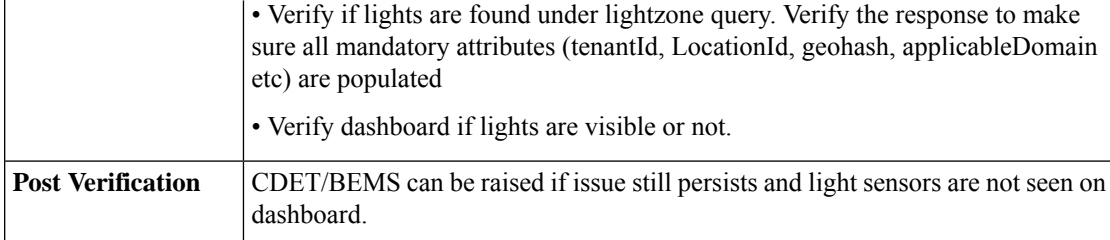

**3.** Waste Management : Sensors Not in WasteSpace Region

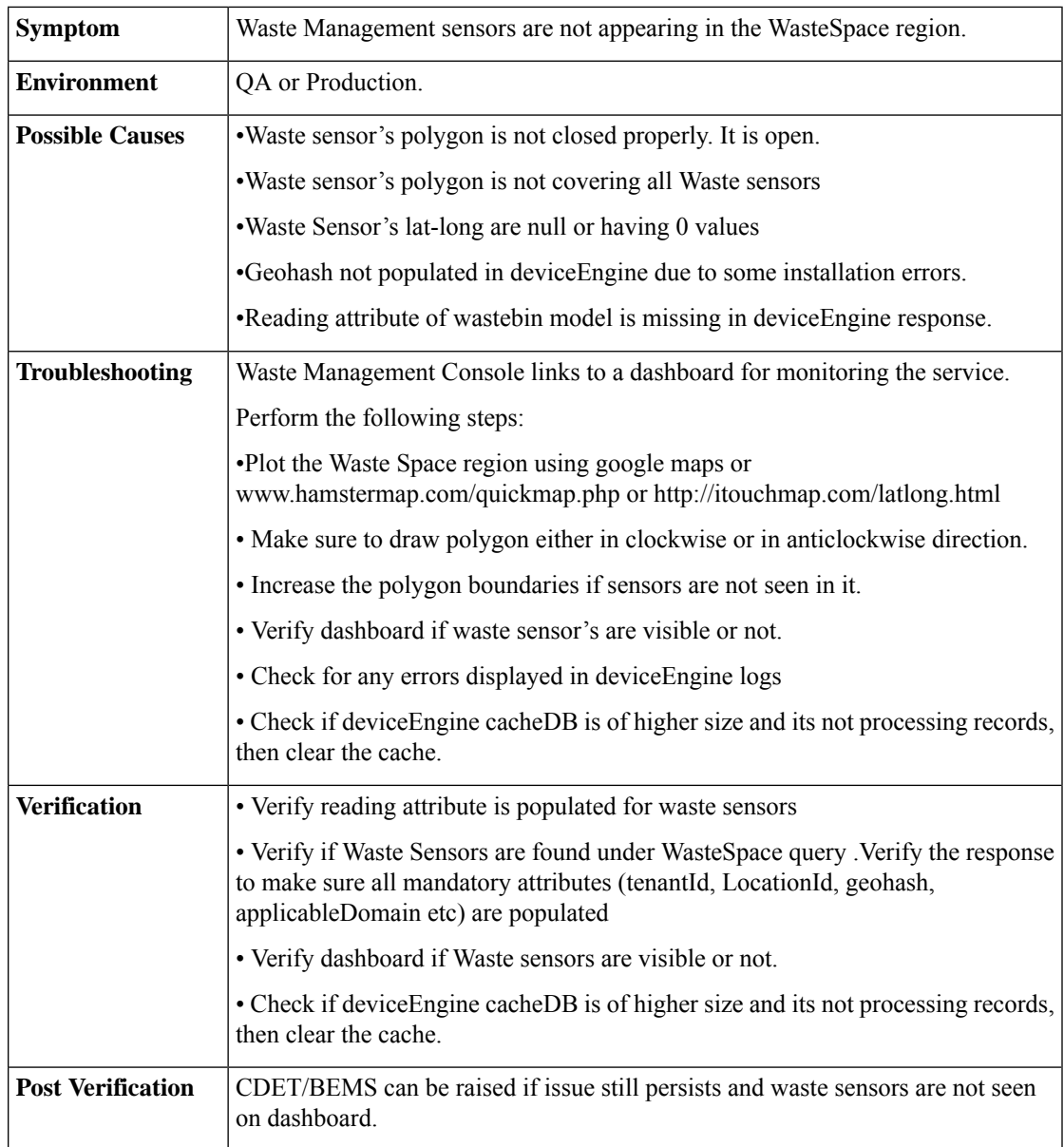

**4.** Environment : Sensors Not in Environment Region

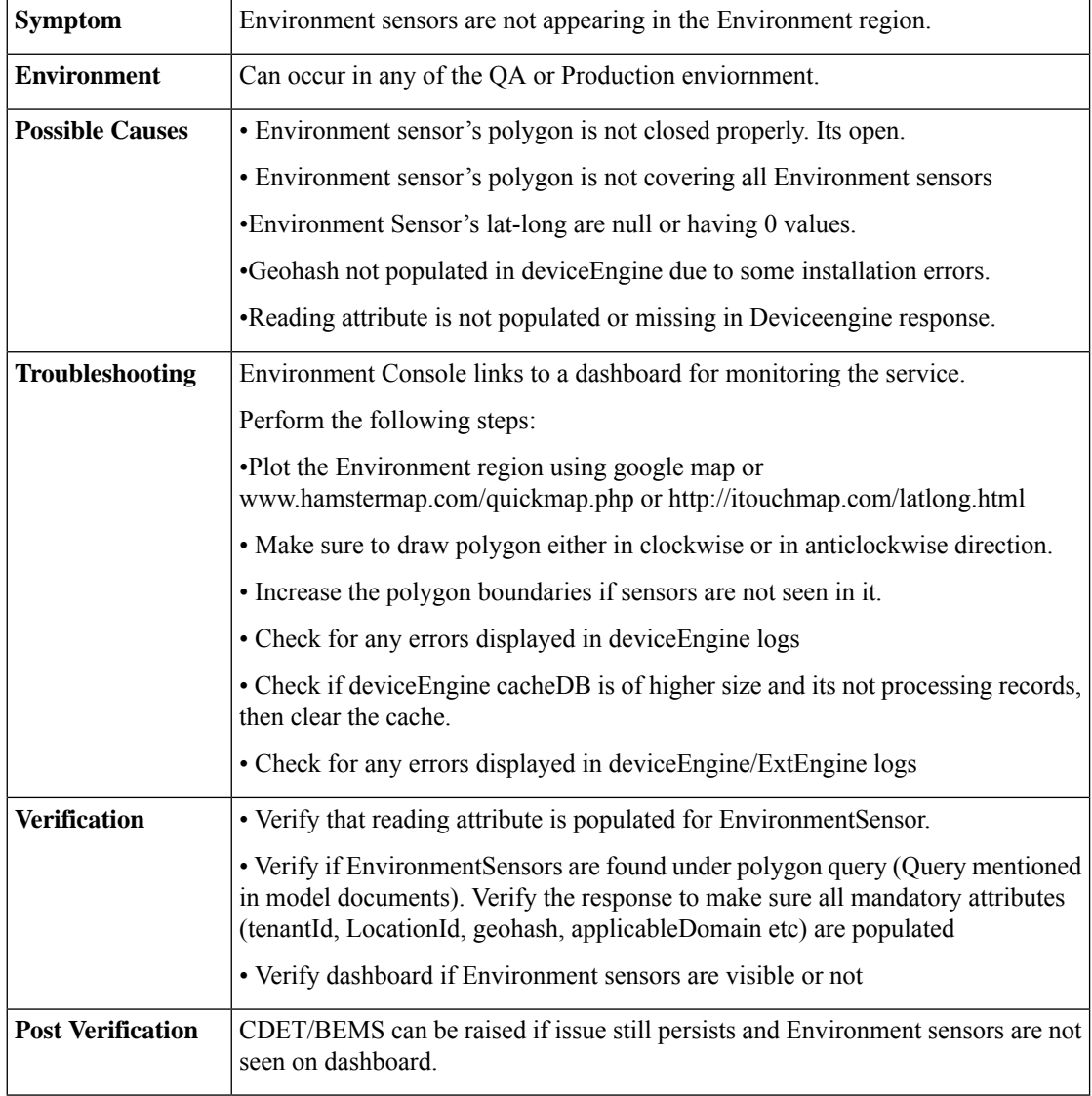

### **5.** Mobility : Sensors Not in Mobility ROI Region

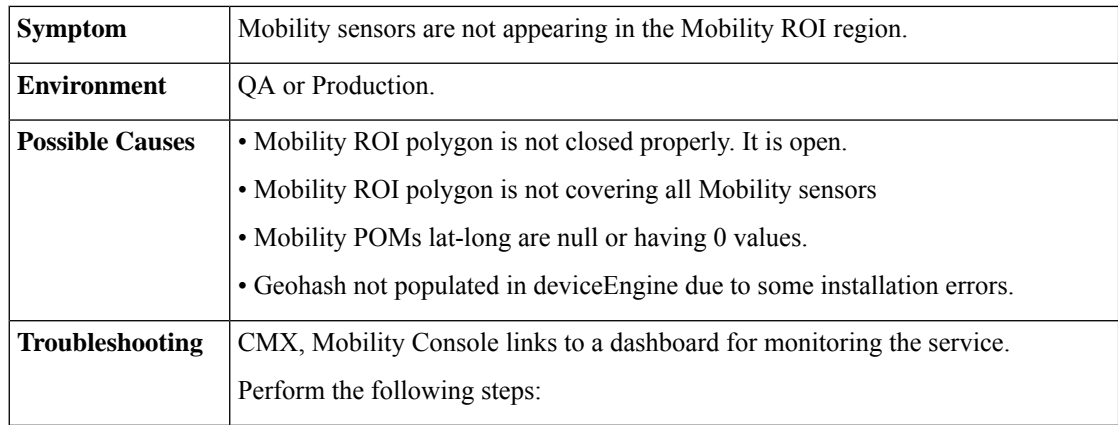

 $\overline{1}$ 

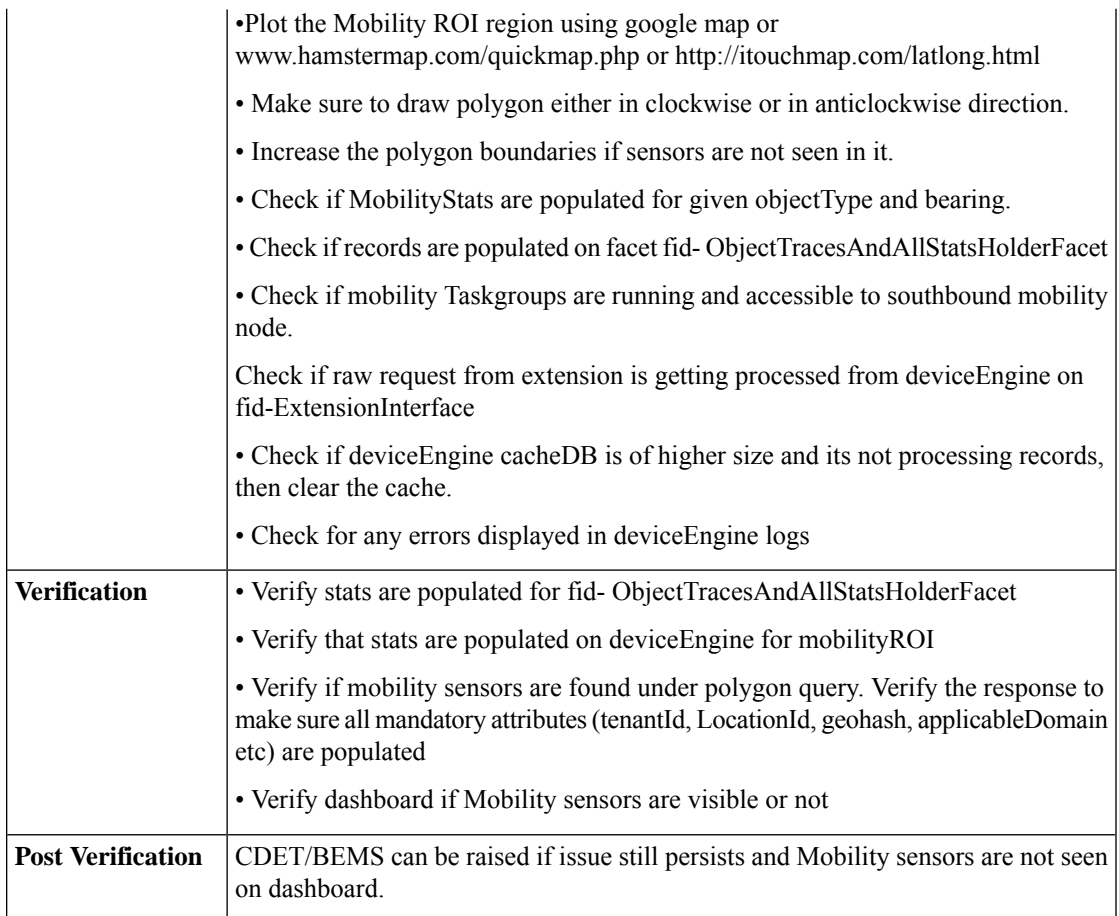

## <span id="page-8-0"></span>**Southbound Provider Issues**

I

**1.** DE is Not Consuming Data

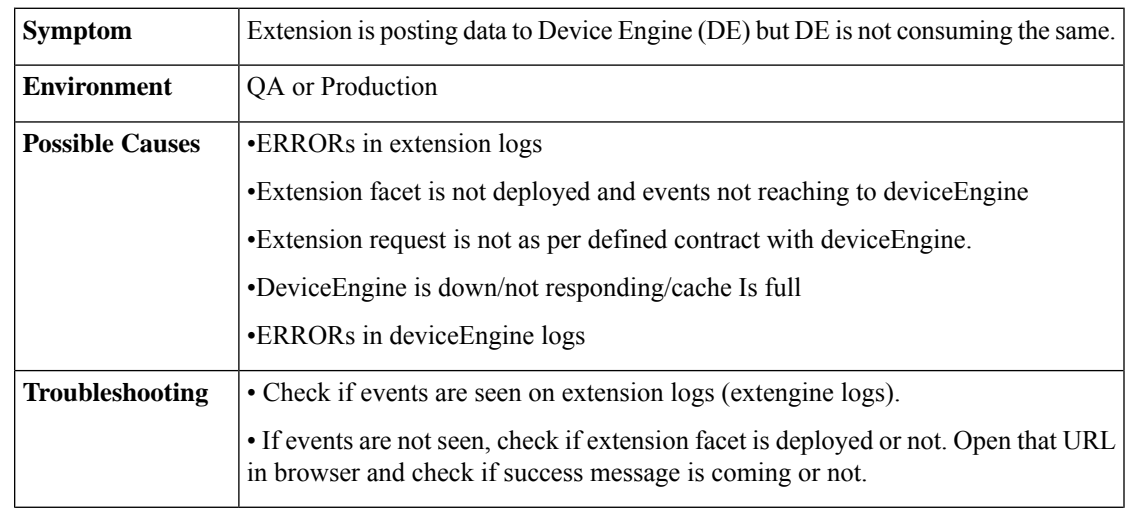

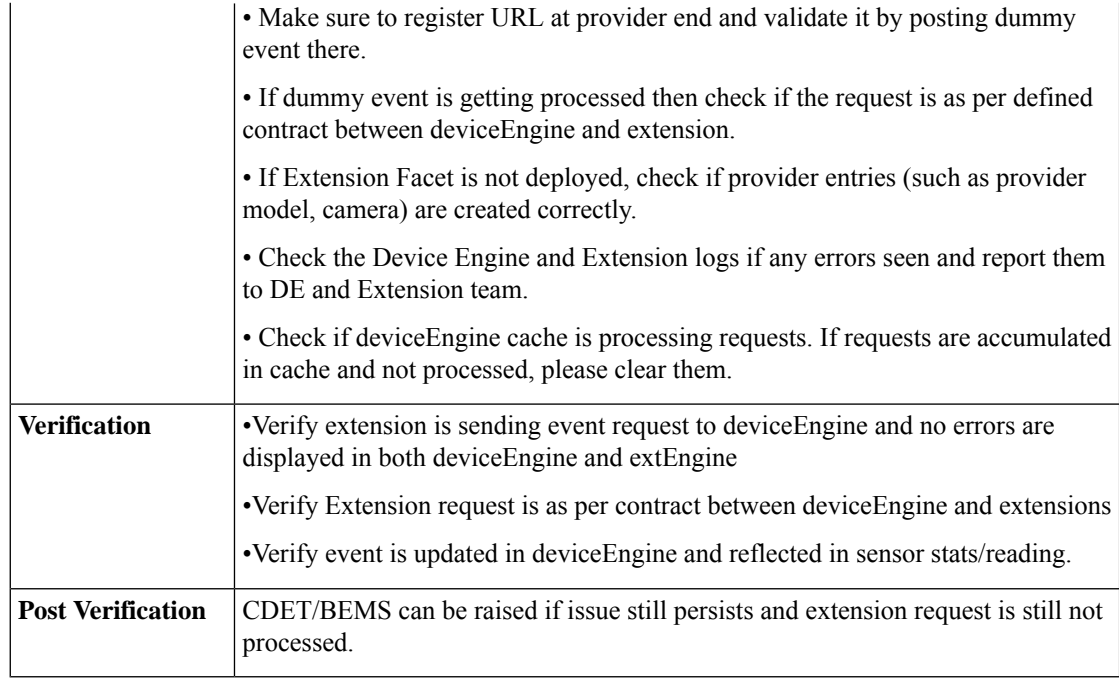

**2.** Geohash Not Present in Sensor Data

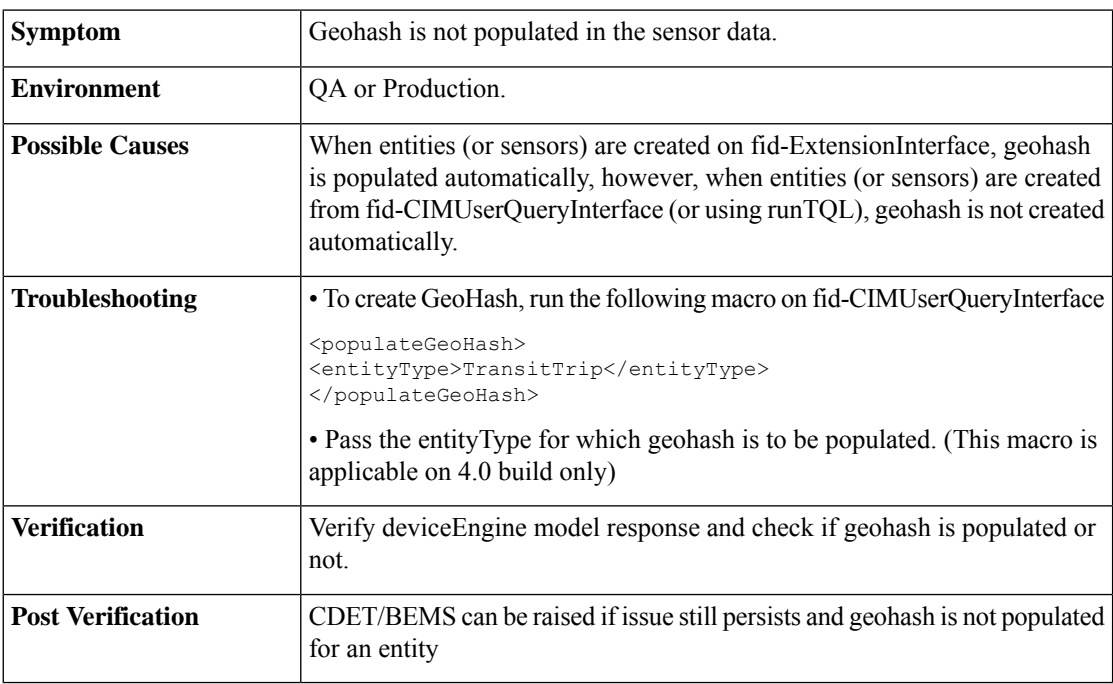

## <span id="page-9-0"></span>**Logs Specific Errors**

**1.** Critical Runtime Errors

I

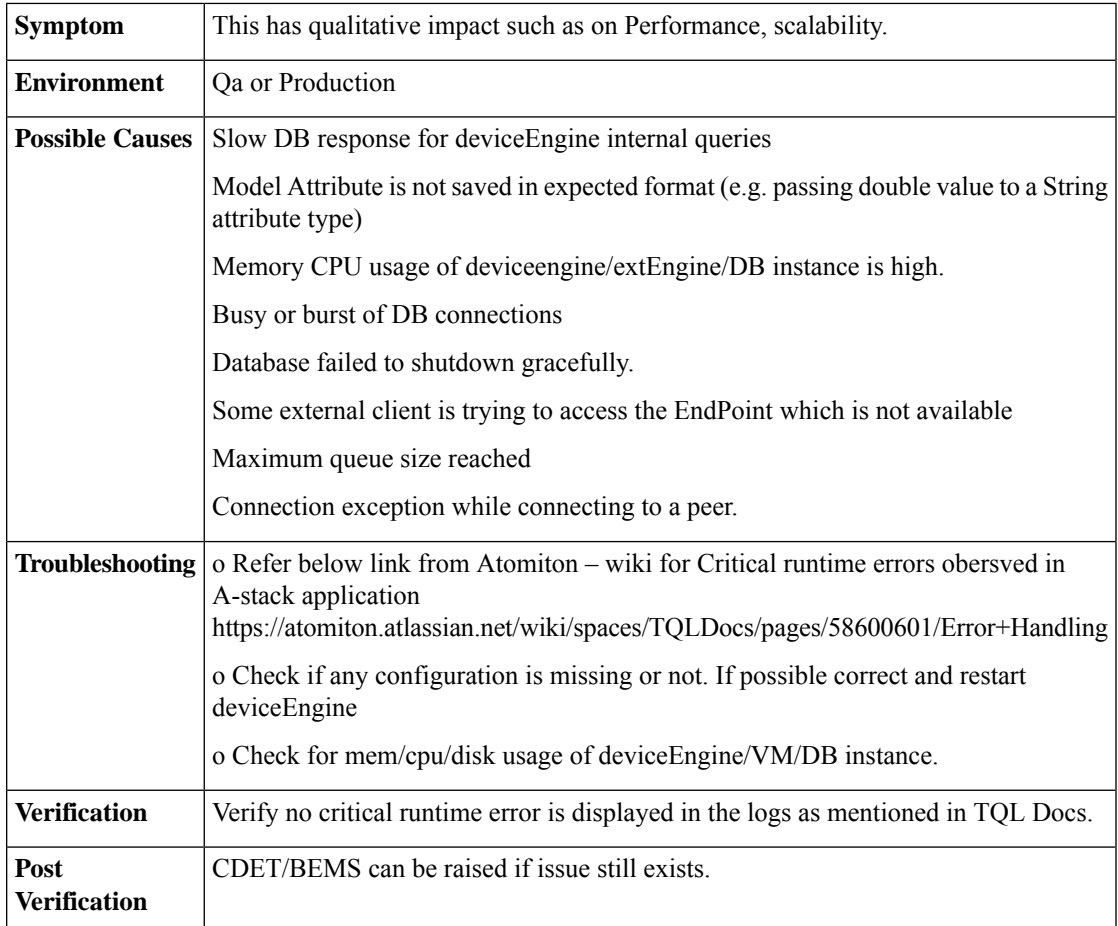

### **2.** DE becomes non-responsive

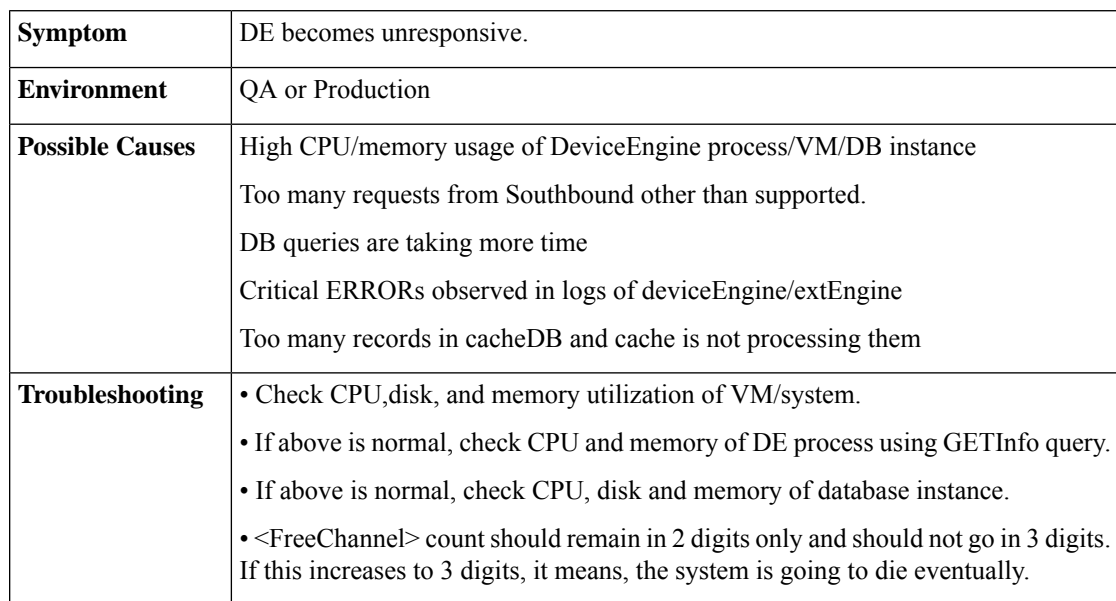

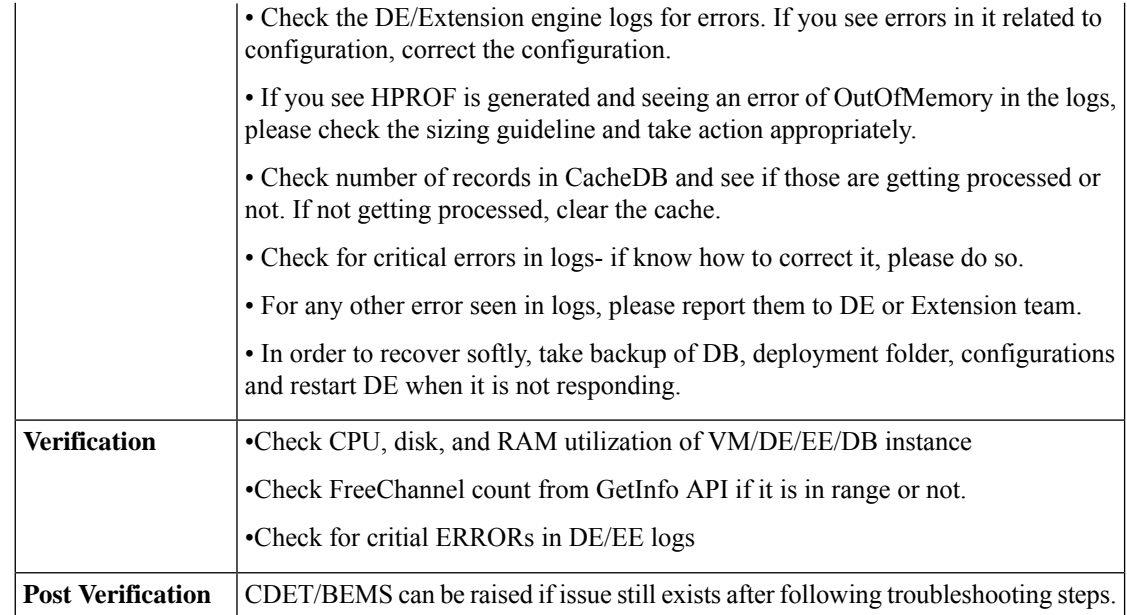

#### **3.** NoRouteToHost Exception

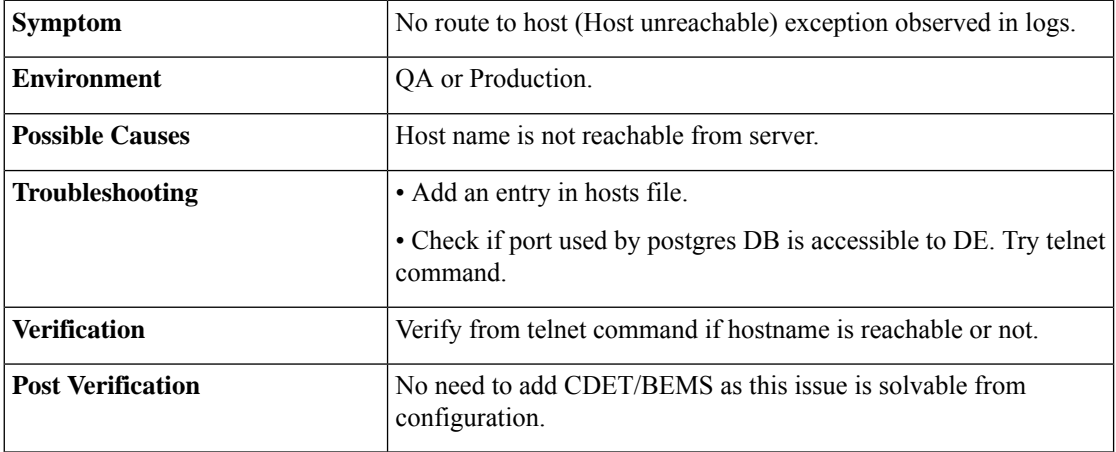

### <span id="page-11-0"></span>**Frequently Asked Questions**

**1.** How to Validate CKC Core (SDP) API ?

a) Token API

• Check the headers configured in DeviceEngineConfig.xml are matching with one you are trying from postman.

Below is the sample Request for tenant poland.com

```
curl -X POST \
 https://199.199.199.127:8243/token \
 -H 'cache-control: no-cache' \
```
Ш

```
-H 'content-type: application/x-www-form-urlencoded' \
 -H 'postman-token: be61852d-5a82-2204-c6f1-0cca6987852a' \
  -d grant type=password&client_id=juLyNYxuMngjXDOo6eBRB2xfjFUa&client_secret=
9lUafhQt7INZfmjIv09A1xfOAwsa&username=customer%40poland.com&password=admin'
```
#### b) Get Users API

Use the token from poland.com

#### Request

```
curl -X GET \ 'https://199.199.199.127:8243/cdp/v1/tenants/users?
page_number=1&page_size=10' \
  -H 'authorization: Bearer 86378a9e-8479-3b08-9a9f-85865dcef07b' \
  -H 'cache-control: no-cache' \
  -H 'postman-token: 7cc5b149-2396-eb36-aa6e-7ddab97e0573'
```
#### c) Multicoordinates API

(Use the token from ciscointernal.com)

#### Request

{

```
curl -X POST
\https://173.39.80.101/dev3.2.1/t/ciscointernal.com/cdp/v1/tenant/locations/multicoordinates
 \setminus-H 'authorization: Bearer 59b2b61e-ca4c-3659-9a8a-ee0a7f5847f9' \
 -H 'cache-control: no-cache' \
 -H 'postman-token: 9201d100-e593-1c5a-8cd7-317faccdc5c0' \
 -H 'tenantid: poland.com' \
 -d ' [{"latitude": "12.935853", "longitude": "77.696031" }]'
```
**2.** How to check if Users, Locations and Tenants created in CKC core are reflected in DE?

a) TenantToken can be checked from DE via below query on fid-CIMUserQueryInterface

```
"Query":{
   "Find":{
       "SDPAdminUserToken":{
           "sid":{
               "ne":""
           \overline{ }}
   }
}}
```
Run syncSDPTenantToken.sh to manually sync Tenant Tokens.

b) Whether Tenants loaded or not can be checked via below query on fid-CIMUserQueryInterface.

```
{
   "Query":{
      "Find":{
         "SDPAdminUser":{
             "sid":{
                "ne":""
             }
         }
      }
   }
}
```
Run syncSDPTenant.sh to manually sync Tenants.

c) Whether Users loaded or not can be checked via below query on fid-Authentication.

```
{
   "Query":{
      "Find":{
          "User":{
             "sid":{
                "ne":""
             }
         }
      }
   }
}
```
Run syncSDPUser.sh to manually sync users

d) Check if user has locations associated with it. Run below query on fid-Authentication.

```
{
 "Query": {
    "Find": {
     "UserLocationAssociation": {
      "userKeySid": { "ne": ""}
      }
   }
 }
```
e) Check if user has domain access by running below query on fid-Authentication.

```
"Query": {
  "Find": {
    "UserDomainAssociation": {
      "sid": { "ne": "" }
    }
  }
}
```
f) Check if Locations are loaded in DE by running below query on fid-CIMUserQueryInterface.

```
"Query":{
   "Find":{
      "LocationNode":{
         "sid":{
            "ne":""
         }
      }
   }
}
```
g) Run syncSDPLocation.sh to manually sync locations.

**3.** How to sync CKC core data into DE using sync scripts ?

(The location of these scripts is deviceEngine/admin/scripts folder)

- run syncSDPTenantToken.sh to manually sync Tenant Tokens
- run syncSDPTenant.sh to manually sync Tenants.
- run syncSDPUser.sh to manually sync users.
- run syncSDPLocation.sh to manually sync locations.
- run authmodifiers query mentioned shown in below on fid-CIMUserQueryInterface

}

{

}

{

}

Ш

```
<DoRequest target="[:RuntimeParams.TQLStudio_AuthenticationFacetIDName:]"
       Disable="CMD_SERVER">
       <Process>
        <Message>
         <Value>
          <Query>
           <Find><User>
             <sid ne=''/>
            \langle/User>
           \langleFind>
          </Query>
         </Value>
        </Message>
       </Process>
      </DoRequest>
      <Log
      Message="EngineStartUp :: Response message from find User ::
[:$Response.Message.Value:]"
      Level="DEBUG" />
      <if condition="$Response/Message/Value/Find/count(Result/User) gt 0">
       <then>
        <For each="UserDef" in="Find.Result">
         <!-- Authentication modifiers -->
         <AuthModifiers>
          <userKey>[:$LocalData.UserDef.User.userId:]</userKey>
         </AuthModifiers>
        \langleFor>
       \langle/then>
\langleif>
```
**4.** How to Sync Newly Added tenant into DE ?

The location of these scripts is deviceEngine/admin/scripts folder

- update Tenant details to TenantUserConfig.xml file located inside src/config folder
- run syncSDPTenant.sh to get new tenant added to DE.
- run syncSDPTenantToken.sh to manually sync new Tenant Token
- run syncSDPUser.sh to manually sync users.
- **5.** How to Check if AMQP Integration with CKC Core is Working Fine?

• AMQP integration will be handled programmatically and Devops doesn't have to do anything except verifying AMQP config provided is correct and AMQP server is accessible from DE

- Telnet the amqp host name and see if its accessible from deviceEngine vm.
- Queue name created at AMQP is of format "DE\_{SiteID}\_AMQP". Make sure it is created.
- Check if below bindings are created
- o domain \*.\*.\*
- o domain \*.\*.\*.\*
- o location \*.\*
- o location \*.\*.\*

o user \*.\*

• Check if the message is received at AMQP site.

a) Select and open the queue for which message is sent.

b) Click on **Get Message(s)**.

{

}

**6.** How to cleanup SensorCustomerKeyDef ?

If SensorCustomerKeyDef has empty values of TenantID, then cleanup of entries for SensorCustomerKeyDef is required.SensorCustomerKey is not required from CKC 4.1 and hence cleanup need to be done for same.

This can be achieved using below query :

```
"Query": {
  "DeleteAll": {
    "SensorCustomerKeyDef": {
      "tenantId": ""
    }
 }
}
```
**7.** How to Check If Workflows are Deployed?

In the logs, after the DE is fired up, you should see logs similar to the following:

```
2018-01-03 11:13:05,223 [ForkJoinPool-1-worker-10] INFO
SffMessageFacet:858 EngineStartupTF : Loading SDPUserLoader workflow
2018-01-03 11:13:05,233 [ForkJoinPool-1-worker-10] INFO
WdlCompiler:858 WDL 'SDPUserLoaderWDL' compile completed in 7 ms;
Platform: MQIdentity.MQI.v1 0; Total files:1
2018-01-03 11:13:05,241 [ForkJoinPool-2-worker-12] INFO
SffMessageFacet:858 EngineStartupTF : Fetch SDPUser workflow
2018-01-03 11:13:05,255 [ForkJoinPool-2-worker-12] INFO
WdlCompiler:858 WDL 'SDPFetchUserWDL' compile completed in 11 ms;
Platform: MQIdentity.MQI.v1_0; Total files:1
2018-01-03 11:13:05,262 [ForkJoinPool-1-worker-6] INFO
SffMessageFacet:858 EngineStartupTF : Loading SDPUserCreation workflow
2018-01-03 11:13:05,282 [ForkJoinPool-1-worker-6] INFO
WdlCompiler:858 WDL 'SDPUserDataCreationWDL' compile completed in 16 ms; Platform:
```
If any errors related to workflow are found, those need to to be reported to DE team.

**8.** How to Check If Taskgroups Are Started ?

• For each Taskgroup in the SysTaskGroups system.tql.xml file that are started, you should see a line that looks as follows

====startTaskGroup=======<taskgroup name> e.g. ====startTaskGroup=======SYS\_AMQP\_SUBSCRIBER\_TG ====startTaskGroup=======SYS\_SDPLocationSync\_TG ====startTaskGroup=======SYS\_SDPUserLoader\_TG ====startTaskGroup=======SYS\_SDPTenantUserManager\_TG

• For each TaskGroup tag under the Create tag in the tql file, you will see a name tag, that is the Taskgroup name. For each of those, you should see a line that looks as shown above.

**9.** How to check If Sequences Are Running for Configured Frequency?

In the logs, after the SYS SDPUserLoader TG and SYS SDPLocationSync TG task group started, you should see a log similar to the following

```
2018-01-03 11:14:17,453 [ForkJoinPool-2-worker-1] INFO
SffSequenceFacet:858 Federation:SDPUserLoader_Seq 0:0 @ Wed Jan 03 11:14:17 IST 2018:
```
Scheduled: start [16min../1440min] 2018-01-03 11:14:15,971 [ForkJoinPool-1-worker-12] INFO SffSequenceFacet:858 Federation:SDPLocationSync\_Seq 0:0 @ Wed Jan 03 11:14:15 IST 2018: Scheduled: start [19min../24hour

The important value will be the part after the ../ . Here, it's 1440 min and 24 hour which is the interval (once in a day) for every user sync and location sync. According to the configured value, the interval for the user and location sync will be present in the line.

**10.** How Domain capability definitions are defined in DE for CKC 3.1?

a) There is a DomainCapabilitiesDefinition.tql undersrc/ops/tql/ folder where all the domain Capability Definitions are defined.

Currently below are defined as DomainCapability Definitions.

- ParkingAdmin
- TrafficAdmin
- LightAdmin
- WasteAdmin
- ParkingCitizen
- ParkingEnforcement
- ParkingEnforcementOfficer
- ParkingEnforcementAnalyst
- MobilityAdmin
- EnvironmentAdmin
- TransitAdmin

b) These capabilities can be configured as and when required for 3.1. In order to define this, you may need to add DomainDefinitions as well in DomainDefinations.tql.xml file located at same folder.

c) For 3.2/4.0, these are defined at CKC core and DE fetches from CKC core.

- **11.** What is EntityLocation and EntityLocationRefresh?
	- For every Sensor (or entity) model, locationIDs are present.

• In order to populate reports data, we need to combine Entities and their locations into a model called as EntityLocation.

• EntityLocationRefresh is a manual process in which locationIds of an Entity (or Sensor model) are updated as per the location hierarchy defined in SDP.

• EntitylocationRefresh needs to be done when locations are created/updated after loading sensor data into DE.

• If locationIDs are not present for any entity/Sensor (due to any reason), and if LocationNode model shows correct hierarchy, then we need to sync Entities for those missing locationIDs.

**12.** How to sync EntityLocation for Sensor?

• There is an EntityLocationQueueRefresh.tql.xml present inside src/ops/tql folder. The queries inside this file are used to refresh/Sync Entitylocation.

- Run the query for individual server on facet fid-CIMUserQueryInterface.
- **13.** How to Check if Events and/or incidents Are Deleted from DE?
	- Default destroy time of incidents is 30 min. This is configured in Engine.xml

• Check if PolicyFacet is deployed or not. This can be verified by looking into logs with below text.====startTaskGroup=======SYS\_PolicyFacet\_TG

• Check if TQLPolicies are running or not. If not running, restart DE node. If those are running then reactivate the trigger for policy using below query:

```
curl -X POST \
 https://localhost:8080/fid-PolicyFacet \
  -H 'Content-Type: application/xml' \
 -H 'Postman-Token: d64e0417-d29f-494a-82c3-6498916bed0b' \
  -H 'cache-control: no-cache' \
  -d '<ReactivateTriggers/>
```
• If policyFacet is not deployed, run startMyFacetTaskGroup tql file.

• Check if below sequences are running. Verify them by looking into logs

```
EventDeleteProcessing_Seq
LifecycleEventDestroyTimeProcessing_Seq
NoLifeEventDestroyTimeProcessing_Seq
IncidentDeleteProcessing_Seq
IncidentDestroyTimeProcessing_Seq
```
• Check the GenericEvent count by running below query on fid-CIMUserQueryInterface. Make sure the count is changing when you hit the request multiple times.

```
<find orderBy="GenericEvent.createTime desc" only="createTime">
<GenericEvent>
 \langlesid ne=""/>
 </GenericEvent>
</find>
<SetResponse>
<Message>
 \langleValue>
  <count>[:$Response.Message.Value/count(Find/Result):]</count>
  </Value>
 </Message>
</SetResponse>
```
• If the count is too high, check the count of incidents 30 min older by running below query on fid-CIMUserQueryInterface.

```
<SetLocalData key="timeout" value="[:/30*60000:]"/>
<SetLocalData key="conditionTime" value="[:/[:$Now():]-[:$LocalData.timeout:]:]"/>
<find orderBy="Incident.createTime desc" only="createTime">
<Incident>
  <sid ne=""/>
   <destroyTime/>
   <lastUpdated>
   <lt>[:$LocalData.conditionTime:]
    \langle/lt>
  </lastUpdated>
</Incident>
\langle / find>
<SetResponse>
<Message>
  <Value>
   <count>[:$Response.Message.Value/count(Find/Result):]</count>
```
Ш

</Value> </Message> </SetResponse>

Check if Situation is also getting created and destroyed along with incident.

**14.** How to Check Memory Info,Null Channels, FacetInfo of DE ?

GET Info query can be run as

http://localhost:8080/fid-SffFacetAgentFacet/getInfo

- GetJvmInfo- Information about CPU and memory (used, available) by JVM.
- GetNetInfo- Network related information such as IP, port, hostname.
- GetUseInfo- How many connections used, read/write, free and null Channels counts.
- GetFacetInfo- List of deployed facets along with the time since they are activated.
- GetSysInfo- System information where DE is deployed.
- **15.** How to Check if Policies Are Working?
	- Check if Policy build deployed is compatible with DE.
	- Check if all policy Taskgroups mentioned in the SysTaskGroups policy.tql.xml are created and started.
	- Check if policyTemplates are loaded.

Run below query on fid-CIMUserQueryInterface.

```
{
 "Query": {
    "Find": {
      "PolicyTemplate": {
        "sid": {
           "ne": ""
        }
      }
    }
 }
}
```
• Check if PolicyFacet is deployed and activated.

You can do this by finding PolicyFacet text and its activeSinceDate from below queryGET {{url}}/SffFacetAgentFacet/getinfo

• Check if PolicyIns is created or not.

You can run below query on fid-CIMUserQueryInterface.

```
"Query": {
  "Find": {
    "PolicyIns": {
      "sid": {
        "ne": ""
      }
    }
  }
}
```
{

}

• Check if user is having access for sensor model.

{

}

You can do this by running below query on fid-CIMUserQueryInterface.

```
"Query": {
  "Find": {
   <DomainModel Name>: {
      "sid": {
        "ne": ""
      }
    }
 }
}
```
• Run below query on fid-PolicyFacet (POST Method)<ReactivateTriggers/>

**16.** How to Check If TriggerActions (or Events from dashboard tab) Are Working?

• Check if Policy build deployed is compatible with DeviceEngine.

• Check if all policy taskgroups mentioned in theSysTaskGroups\_policy.tql.xml are created and started.

• Check if TriggerTemplate and ActionTemplate are loaded or not.

Run below query on fid-CIMUserQueryInterface.

```
{
 "Query": {
    "Find": {
      "TriggerTemplate": {
        "sid": {
          "ne": ""
        }
      }
    }
 }}
```
Check for ActionTemplate as well by replacing TriggerTemplate with ActionTemplate in above query

• Check if PolicyFacet is deployed and activated.

You can do this by finding PolicyFacet text and its activeSinceDate from below query.GET {{url}}/SffFacetAgentFacet/getinfo

• Check if TriggerActionIns is created or not.

You can run below query on fid-CIMUserQueryInterface.

```
{
 "Query": {
    "Find": {
      "TriggerActionIns": {
        "sid": {
          "ne": ""
        }
      }
    }
 }
}
```
• Check if user is having access for sensor model.

You can do this by running below query on fid-CIMUserQueryInterface.

```
{
 "Query": {
    "Find": {
```

```
<DomainModel Name>: {
    "sid": {
      "ne": ""
   }
  }
}
```
• If triggeractionins is created then check below query on fid-Policyfacet.

```
{
  "Query": {
    "Find": {
     "TQLPolicy": {
        "PolicyID": {
          "ne": ""
        }
      }
   }
 }
}
```
} }

• Run below query on fid-PolicyFacet (POST Method)

<ReactivateTriggers/>

### **17.** How to Delete All the Taskgroups?

This is to be run on fid-Federation

```
<Query>
     <DeleteAll>
        <TaskGroup>
            <sid ne=""></sid>
        </TaskGroup>
    </DeleteAll >
</Query>
```
 $\mathbf I$ 

i.